# **Термальний монокуляр**

Посібник користувача V1.0.2

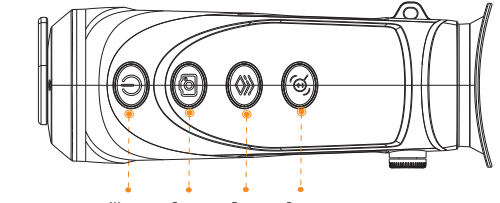

#### **Регулювання діоптрій**

Ви можете відрегулювати відповідно до свого зору для отримання чіткого зображення.

Крок 1 Після увімкнення пристрою зніміть захисну кришку об'єктива.

- Крок 2 Наведіть лінзу на ціль, а потім піднесіть пристрій до ока.
- Крок 3 Відрегулюйте поворотну ручку за або проти годинникової стрілки для чіткого зображення.

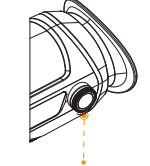

 $K$ рок 2 Знак  $\mathbb Q$ для перемикання режиму. На $\mathbb Q$ кнопку для зберігання. Ви можете вибрати з **Кролик**, **Вовк**, **Людина** або **Налаштований**. За замовчуванням зріст вовка, людини та кролика становить 1,2 м, 1,8 м і 0,3 м відповідно.

Ручка регулювання діоптрій

Вам потрібно налаштувати діоптрію для першого використання.

#### **Забарвлення**

## **Опис функції** аряджанн

 White Hot: Об'єкти з високою температурою білі. Чим вища температура, тим яскравіший колір. Різні кольори відображають різні ефекти. Будучи в меню натисніть для вибору **Забарвлення**.

- Alarm: Об'єкти з високою температурою мають червоний колір. Об'єкти можуть виділятися.
- Iron Bow: Об'єкти з високою температурою мають червоний колір. Чим вища температура, тим яскравіше.
- Rainbow: Об'єкти з різною температурою мають різні кольори, створюючи веселкове зображення.

Вимірюйте відстань до цілей.

Вимірюючи дальність, спокійно тримайте руку. Інакше точність може бути порушена.

**Крок 1 Натиність на кнопку** ( <br>**• « Пот**им виберіть **Режим визначення дальності**»

**В** • Білий значок: SD-карта встановлена правильно. Червоний значок: SD-карта заповнена. Червоний значок із позначкою «X»: SD-карта не встановлена. Червоний значок із позначкою «!»: збій SD-карти. Відображається підказка форматування.

## **Основні функції**

**Забарвлення** Різні режими забарвлення відображають різні ефекти.

**Вимірювання діапазону** Позначає верх та низ цілі, інтерфейс автоматично відображає відстань цілі до монокуляру.

## **Відстеження гарячих точок**

Виявляє та позначає найвищу та найнижчу точки температури.

#### **Мережа**

Підтримує підключення до мережі через Wi-Fi. Ви можете додати пристрій через мобільний додаток для реалізації таких функцій, як зйомка, запис і налаштування.

#### **Зберігання**

Вбудована пам'ять (до 256 ГБ), підтримує запис і захоплення.

При запуску на екрані відобразиться інформація про акумулятор. Своєчасно заряджайте монокуляр, щоб забезпечити нормальне функціонування.

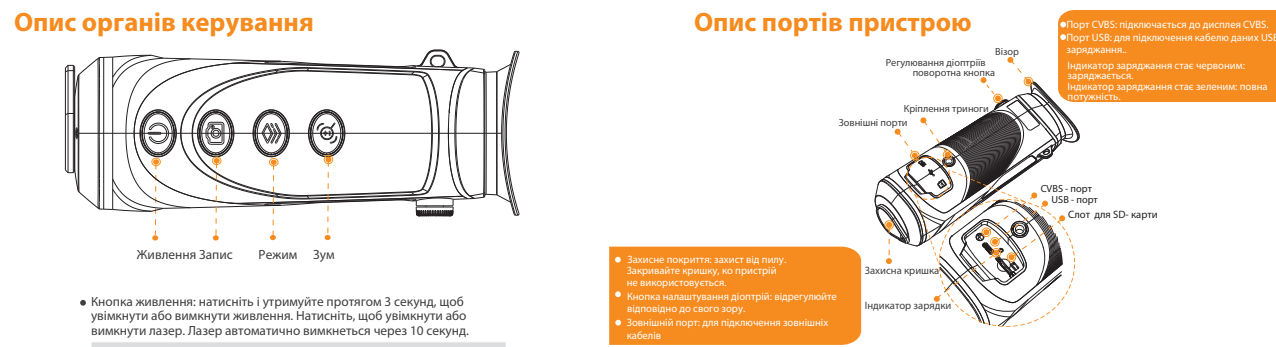

- Для заряджання пристрою потрібна температура від 0 °C до 45 °C (від 32 °F до 113 °F). Інакше функція заряджання буде автоматично вимкнена.
- Заряджайте пристрій за допомогою USB-кабелю, який постачається в комплекті.
- Крок 1 Для заряджання відкрийте кришку USB-порту. Крок 2 Підключіть USB-кабель даних до USB-порту, щоб зарядити монокуляр.
- 
- 
- Світиться червоний: зарядка.
- Світиться зеленим: заряджений.
- Не світиться: не підключений кабель даних для заряджання.

Почергове мигання червоним і зеленим: помилка заряджання.

### Опис мен

На монокулярі натисніть ( ) для входу в меню. Призначення кнопок:

- Знак ( $\circled{2}$ ) для переміщення курсора вгору.
- Знак  $\mathcal{R}$ ) лпя переміщення курсора вниз.
- Знак для підтвердження.
- $\bullet$  Знак  $\circled{0}$  для повернення назад.

#### Налаштування зображення

**Попередження про пожежу** Відстежуйте пожежі в реальному часі.

**Лазерне світло** Увімкніть світло, щоб вказати позиції. Не спрямовуйте світло на очі.

**Автоматичне призупинення роботи та вимкнення** Підтримує встановлення часу автоматичного призупинення та вимкнення.

Інтерфейс перегляду та головне меню можуть відображати стан SD-карти.

#### **Цифровий зум**

Підтримує зум 1×, 2×, 3× і 4×. Кількість може відрізнятися залежно від пристрою.

#### **Зовнішній дисплей**

Монокуляр підключається до дисплею PAL, щоб збільшити та розширити вихідні зображення для перегляду деталей. Опис наведено лише для довідки та може відрізнятися від реального продукту.

Цифровий зум допомагає збільшити масштаб для перегляду зображення. Натисність на кнопку для використання зуму. Цифрове число змінюється, а разом із ним змінюється зображення.

#### **Цифровий зум**

Підключіть порт дисплея до порту CVBS монокуляра.

Крок 1 В меню настисність на , а потім виберіть **Режим екрана**.

Крок 2 На цю кнопку натиснувши виберіть **PAL**. Після підключення дисплей буде відображати зображення з монокуляра.

#### визначення дальнос**т**

Кнопка живлення: натисніть і утримуйте протягом 3 секунд, щоб увімкнути або вимкнути живлення. Натисніть, щоб увімкнути або вимкнути лазер. Лазер автоматично вимкнеться через 10 секунд.

Технічні характеристики лазерної указки:

Довжина хвилі: 650 нм  $\bigcirc$  Діаметр проміня < 15 × 20 мм (10 м) Максимальна середня вихідна потужність: 0,9 мВт

#### LASER RADIATION

Кнопка зйомки: натисніть, щоб зняти. Натисніть і утримуйте протягом 3-х секунд, щоб увімкнути або вимкнути запис відео .

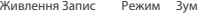

Кнопка режиму: Натисніть, щоб увійти в головне меню. Натисніть і утримуйте протягом 3 секунд, щоб відновити налаштування за замовчуванням.

Кнопка масштабування: натисніть для цифрового масштабування. Натисніть і утримуйте протягом 3 секунд, щоб виміряти дистанцію до цілі .

Лазер може пошкодити очі. Не дивіться прямо на лазерний промінь і не спостерігайте за променем за допомогою оптичних пристроїв, коли лазер увімкнено.

- Уникайте потрапляння рідини, щоб уникнути пошкодження внутрішніх компонентів. Якщо рідина потрапить в пристрій, негайно припиніть використання, вимкніть живлення та від'єднайте всі кабелі, а потім зверніться до центру обслуговування клієнтів.
- Використовуйте аксесуари, рекомендовані виробником. Пристрій мають обслуговувати кваліфіковані фахівці.
- Щоб запобігти ураженню струмом, перед чищенням обов'язково вимкніть живлення.

## **NARNING**

#### **Вимоги до технічного обслуговування та ремонту**

## **IN** DANGER

- Не розбирати. Внутрішні компоненти може ремонтувати лише кваліфікований фахівець. Розбирання без професійної допомоги може призвести до просочування води або призвести до того, що пристрій створюватиме зображення низької якості.
- Робоча температура: від -20 °C до +50 °C (від -4 °F до +122 °F).

Якщо пристірй не працює, зверніться до центру обслуговування клієнтів. Не розбирайте монокуляр.

## $\sqrt{!}$  CAUTION

#### Крок 3  $3$ нак  $\circledR$  для вибору часу. Вимк: Вимкнути автовимкнення. 1 хв.: Автоматично вимкнеться через 1 хв. 3 хв: Автоматично вимкнеться через 3 хв. 10 хв: Автоматично вимкнеться через 10 хв.

- Очищайте корпус пристрою м'якою сухою тканиною. Для будь-якого бруду, який важко видалити, візьміть шматок чистої та м'якої тканини, змочіть її у невеликій кількості нейтрального миючого засобу та обережно витріть пил. Після цього витріть залишки рідини іншою сухою тканиною. Ніколи не використовуйте летючі розчинники, такі як спирт, бензол і розчинник, або сильні та абразивні очисники. Інакше покриття поверхні пристрою буде пошкоджено, а його робочі характеристики погіршаться.
- Збережіть заводську упаковку монокуляра. У разі несправності монокуляра запакуйте пристрій в заводську упаковку та надішліть дилеру.

**3умер**: В головному меню натисність на **фин**для ввімкнення чи вимкнення зумеру. **KeyBuzzer : В головному меню натисність на <b>П** для ввімкнення чи вимкнення KeyBuzzer.

#### Топередження про пожеж

В інтерфейсі перегляду утримуйте  $\Box$ ) 3 секунди для ввімкнення запису. Відобразиться екранне меню на екрані та час запису. Натисніть і утримуйте ще раз протягом 3 секунд, щоб зупинити запис. Коли запис зупиниться, час відображатиметься нормально.

Крок 3 Наведіть об'єктив на ціль. Відрегулюйте відстань між двома зеленими лініями, щоб переконатися, що верхня лінія суміщена з головою мішені, а нижня — з нижньою частиною мішені. Після налаштування у верхньому лівому куті зображення відображатиметься фактичний результат.

> В інтерфейсі утримуйте (СА) для знімку. На сторінці відобразиться знак, що знімок був успішним.

> > Крок 2 Вибрати **Автовимкнення**

30 хв: Автоматично вимкнеться через 30 хв.

Крок 4 Знак для завершення налаштування.

 After nishing the auto shutdown settings, the Camera will suspend rst, and then Крок 1 В меню натисність і виберіть **Горяча точка**. наведено лише для довідки та може відрізнятися від реального продукту.

 $K$ рок 2 Далі  $\left(\mathbb{Q}\right)$ ввімкніть. Натисніть  $\left(\mathbb{Q}\right)$ для підтвердження.

 На зображенні відображатимуться значки гарячої та холодної точок. Значки автоматично розташовуються в точках з найвищою та найнижчою температурою.

### Гаряча і холодна точки

Стежте в реальному часі за точками з найвищою та найнижчою температурою. Опис

## Зумер

#### **Запис**

#### **Знімок**

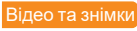

Ви можете вручну записувати відео або знімки, коли встановлена з SD-карта та монокуляр перебуває в режимі роботи.

#### **Експорт файлу**

Експорт файлів запису та знімків.

Під'єднайте кабелі перед увімкненням. Не від'єднуйте USB-кабель на горячу

Виберіть **USB Режим** після підключення монокуляра до комп'ютера.

 Після встановлення з'єднання зображення можуть відображатися на камері, але функції запису та зйомки будуть недоступні.

#### 'і-Fі з'єднанн

- эдню або низьку потенційну небезпеку, яка, якщо може призвести до легких або середніх травм.
- к, який, може призвести до пошкодження майна, ення або непередбачуваного результату.
- езпеку лазерного випромінювання. Уникайте ого променя.
- ормація надається як додаток до тексту.
- Інструкція лише для довідки. Між посібником і продуктом можуть бути невеликі відмін-
- Ми не несемо відповідальності за збитки, спричинені використанням виробу способами

Увімкнувши з'єднання Wi-Fi, ви можете підключити свій телефон до точки доступу пристрою, а потім отримати доступ до пристрою за допомогою програми.

Деякі пристрої автоматично вимикають Wi-Fi, коли заряд батареї нижчий ніж 15%.

Крок 1 Для установки клієнта - скануйте QR код.

- Крок 3 Увімкніть Wi-Fi телефону, а потім підключіться до точки доступу пристрою.
- Wi-Fi назва: Модель пристрою + серійний номер.
- Wi-Fi пароль: Останні 8 символів серійного номеру.
- $\parallel$  Серійний номер можна знайти на пристрої та етикетці коробки.
- Крок 4 Увійдіть у програму. Пароль це останні 8 цифр серійного номера. Додайте пристрої доступу відповідно до підказки.

#### втопризупинені

Крок 2 Увімкніть Wi-Fi камери в головному меню.

жу потенційну небезпеку, яка, якщо її не уникнути, призведе до смерті або серйозних травм.

- Крок 1 Знак для входу в меню
- Крок 2 Виберіть **Автопризупинення**.
- $K$ рок 3 Знак $\binom{2}{k}$ для установки часу.
	- **Вимк.: вимкнути автоматичне призупинення.**
	- 1 хв.: Автоматично призупиниться, а екран вимкнеться через 1 хв.
	- 3 хв: Автоматично призупиниться, а екран вимкнеться через 3 хв.
	- 5 хв: Автоматично призупиниться, а екран вимкнеться через 5 хв.
- Крок 4 Знак для завершення налаштування. 10 хв: Автоматично призупиниться, а екран вимкнеться через 10 хв.

**В Коли пристрій в режимі сну, натисніть кнопку режиму, щоб повернутися до меню.** 

#### Автовимкнен

 $K$ рок 1  $3$ нак $($   $\circledast$  лпя входу в меню

Для отримання інформації перегляньте інструкцію в паперовому вигляді, скористайтеся нашим CD, скануйте QR-код або відвідайте наш веб-сайт. Інструкція лише для довідки. Між електронною версією та паперовою версією можуть бути відмінності.

- Усі конструкції та ПЗ можуть бути змінені без попереднього повідомлення. Оновлення може призвести до появи відмінностей між продуктом і посібником. Щоб отримати найновіше ПЗ та додаткову документацію, зверніться до служби підтримки клієнтів.
- Можуть бути помилки в друку або відхилення в описі функцій, технічних даних. Якщо є будь-які сумніви чи суперечки, ми залишаємо за собою право останнього пояснення. Оновіть ПЗ для чи-
- тання або спробуйте інше ПЗ для читання, якщо посібник (у форматі PDF) неможливо відкрити. Усі торгові марки, зареєстровані торгові марки та назви компаній у посібнику є власністю відповідних власників.

- Крок 1 Підключіть монокуляр до комп'ютера через USB-кабель даних. Драйвер буде встановлено автоматично для першого підключення.
- Крок 2 Ви можете відкрити диск пристрою на мобільному пристрої зберігання.
- Крок 3 Виберіть експортовані файли та скопіюйте їх на комп'ютер.
- Файли знімків: перегляд через клієнт конкретного комп'ютера.
- Файли запису: відтворення через спеціальний комп'ютерний клієнт.
- Крок 4 Від'єднайте кабель даних USB від комп'ютера.

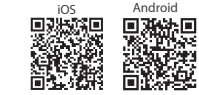

Будь ласка, відвідайте наш веб-сайт, зверніться до постачальника або служби підтримки кліє-

нтів, якщо під час використання пристрою виникнуть будь-які проблеми. Якщо є будь-які невизначеності або суперечки, ми залишаємо за собою право останнього пояснення.

- Транспортуйте в межах дозволених умов вологості та температури.
- Не кидайте, не стискайте та не занурюйте пристрій у рідину під час транспортування. Акуратно підніміть і розташуйте камеру під час переміщення, щоб уникнути пошкодження внутрішнього обладнання або ослаблення з'єднання кабелю.
- Не транспортуйте без упаковки. Використовуйте заводську упаковку за замовчуванням або матеріал такої ж якості, щоб упакувати під час її транспортування, інакше можна легко пошкодити.

#### **Важливі запобіжні заходи та попередження Вимоги до транспортування**

#### **IN** WARNING

- Зберігайте камеру в межах дозволених умов вологості та температури.
- Не розміщуйте пристрій у вологому, запорошеному або дуже гарячому чи холодному місці з сильним електромагнітним випромінюванням або нестабільним освітленням.
- Не стискайте, не кидайте і не занурюйте пристрій у рідину.
- Під час зберігання не допускайте механічної вібрації та розбиття.
- Зберігайте в провітрюваному місці без сильного електромагнітного випромінювання.

#### **Вимоги до зберігання**

### **NARNING**

#### **Вимоги до експлуатації**

## DANGER

- Уникайте потрапляння рідини, щоб уникнути пошкодження внутрішніх компонентів.
- Не вставляйте в пристрій сторонні предмети, щоб запобігти короткому замиканню, яке може призвести до пошкодження або травмування людей.

### $\sqrt{!}$  Caution

## **Про інструкцію**

- ності.
- які не відповідають інструкції..
- Посібник буде оновлено відповідно до останніх законів і правил відповідних юрисдикцій.

- 
- 
- 

В головному меню, виберіть **USB Режим**, а потім **Mass**. Використовуйте пристрій для зберігання.

Відстежуйте пожежу в реальному часі на місці. Опис наведено лише для довідки та може відрізнятися від фактичного продукту.

Крок 1Кнопка для налаштування цієї функції.

Крок 2 Кнопка ( Для ввімкнення або вимкнення цієї функції.

Можна вибрати чутливість Висока, Середня та Низька.

## USB Режи

В головному меню, виберіть **USB Режим**, а потім **UVC**. Ви можете підключитися до ПК для перегляду зображень, відео та знімків через клієнт.

• В головному меню, виберіть USB Режим, а потім Off. Монокуляр почне заряджатись.

## **Техніка безпеки**

У інструкції можуть з'явитися такі позначки.

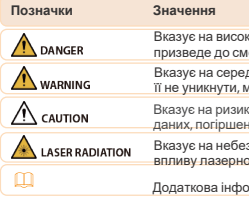